# **Початкові налаштування Windows 10 після встановлення**

Актуально для Windows 10 версії 1909, всі налаштування абсолютно не обов'язкові та виконуються на свій страх та ризик. Косметичні налаштування є справою смаку.

## **Загальні налаштування**

Особисто для мене пошук є зручним, але віддавати стільки місця під нього не раціонально, тому поле пошуку доцільно замінити піктограмою.

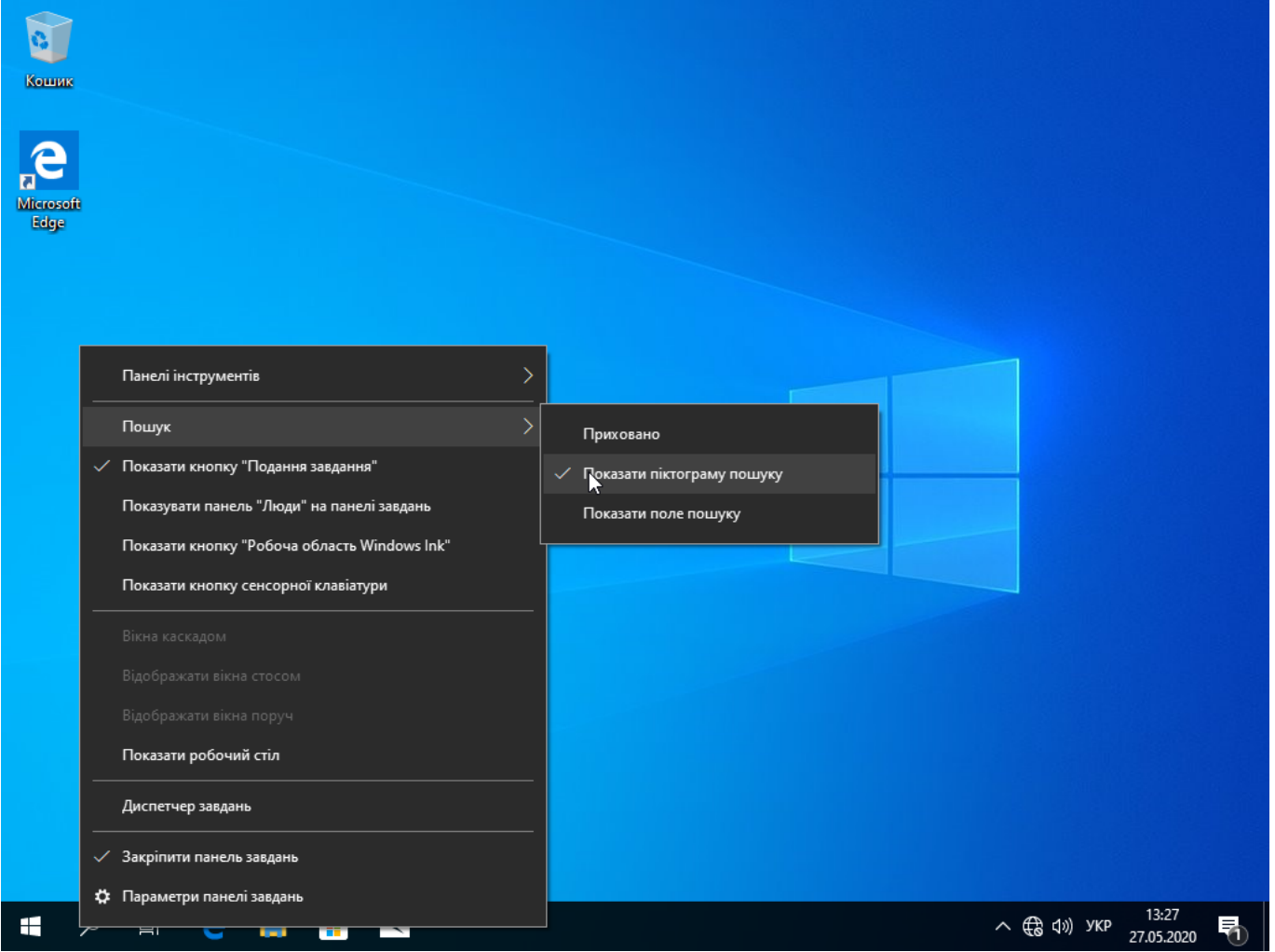

Додаємо іконки робочого столу, для цього клацаємо правою кнопкою мишки на робочий стіл → Параметри дисплея та на вкладці теми - обираємо настройки піктограм робочого стола. Виставляємо за смаком.

Last update:<br>2020/09/11 howto:pochatkovi\_nalashtuvannja\_windows\_10\_pislja\_vstanovlennja https://wiki.djal.in/doku.php/howto/pochatkovi\_nalashtuvannja\_windows\_10\_pislja\_vstanovlennja?rev=1599855612 20:20

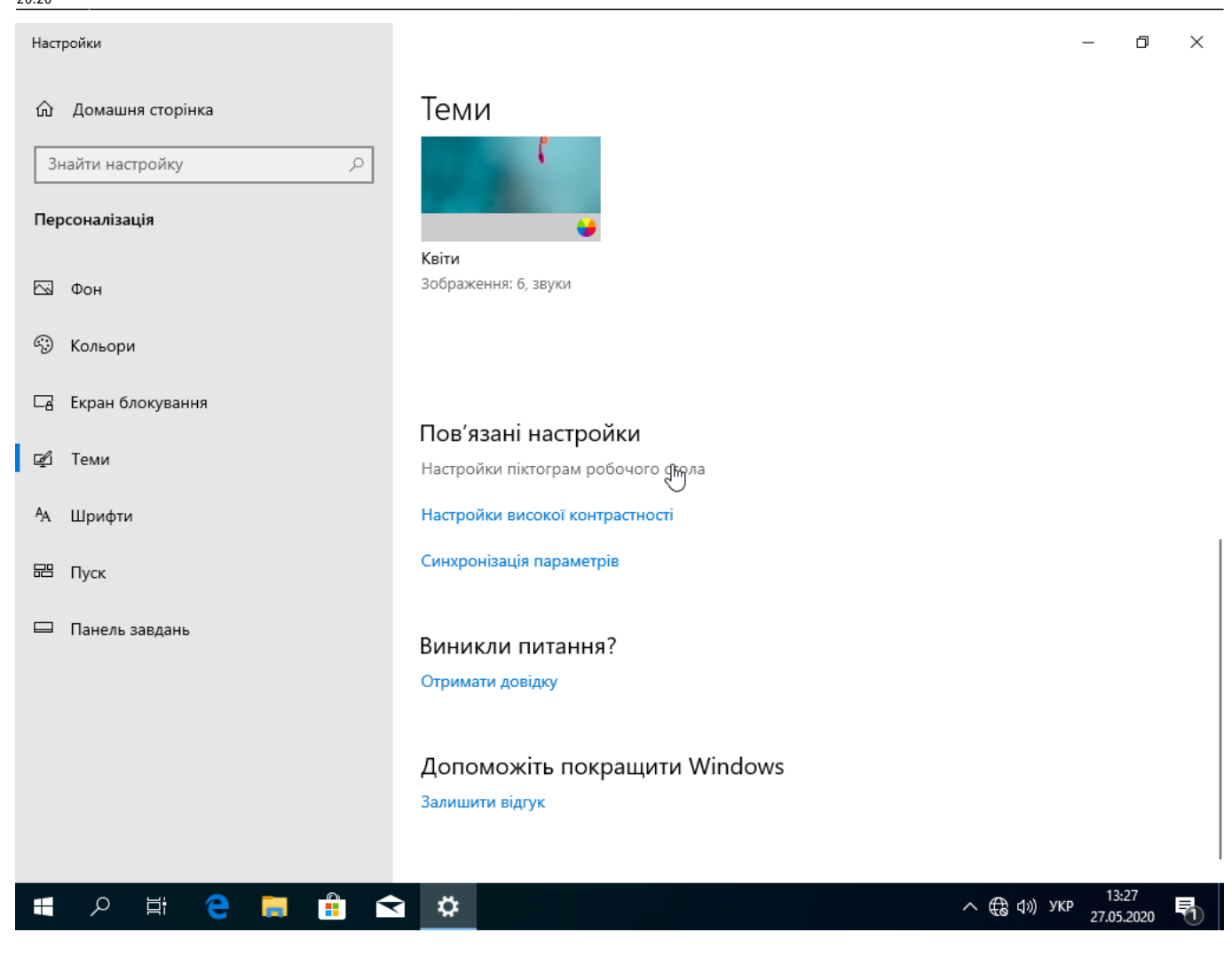

### **Видалення зайвого**

#### **Додатки, що працюють у фоні**

Фонові додатки споживають ресурси, тому непотрібні можна відключити. Взагалі, доцільно заглядати сюди час від часу й перевіряти.

Отже, щоб відключити зайві додатки відкриваємо пошук й пишемо "фон".

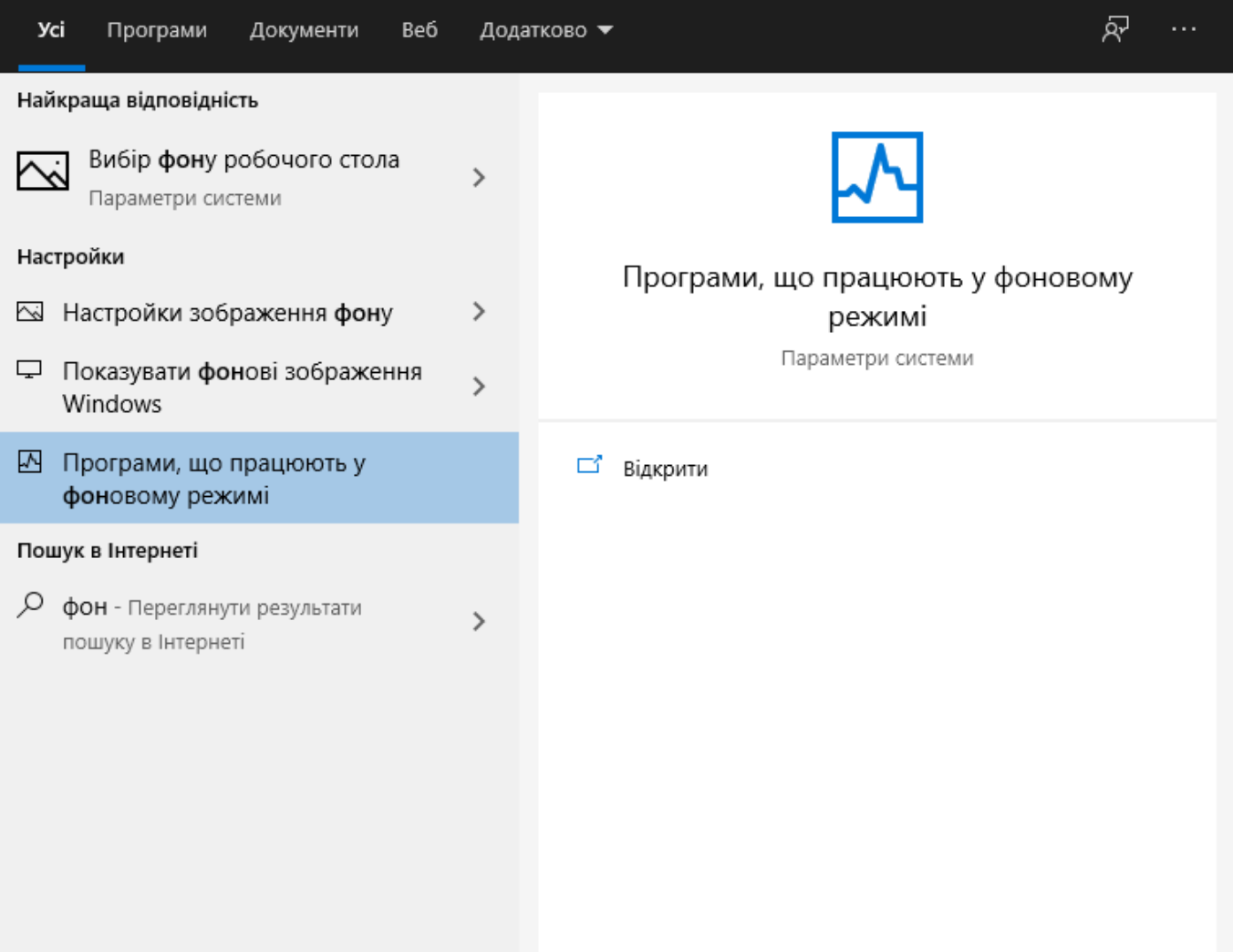

[бачимо все, що запускається та працює у фоні](https://wiki.djal.in/lib/exe/fetch.php/howto/virtualbox_1064_11_09_2020_22_45_34.png)

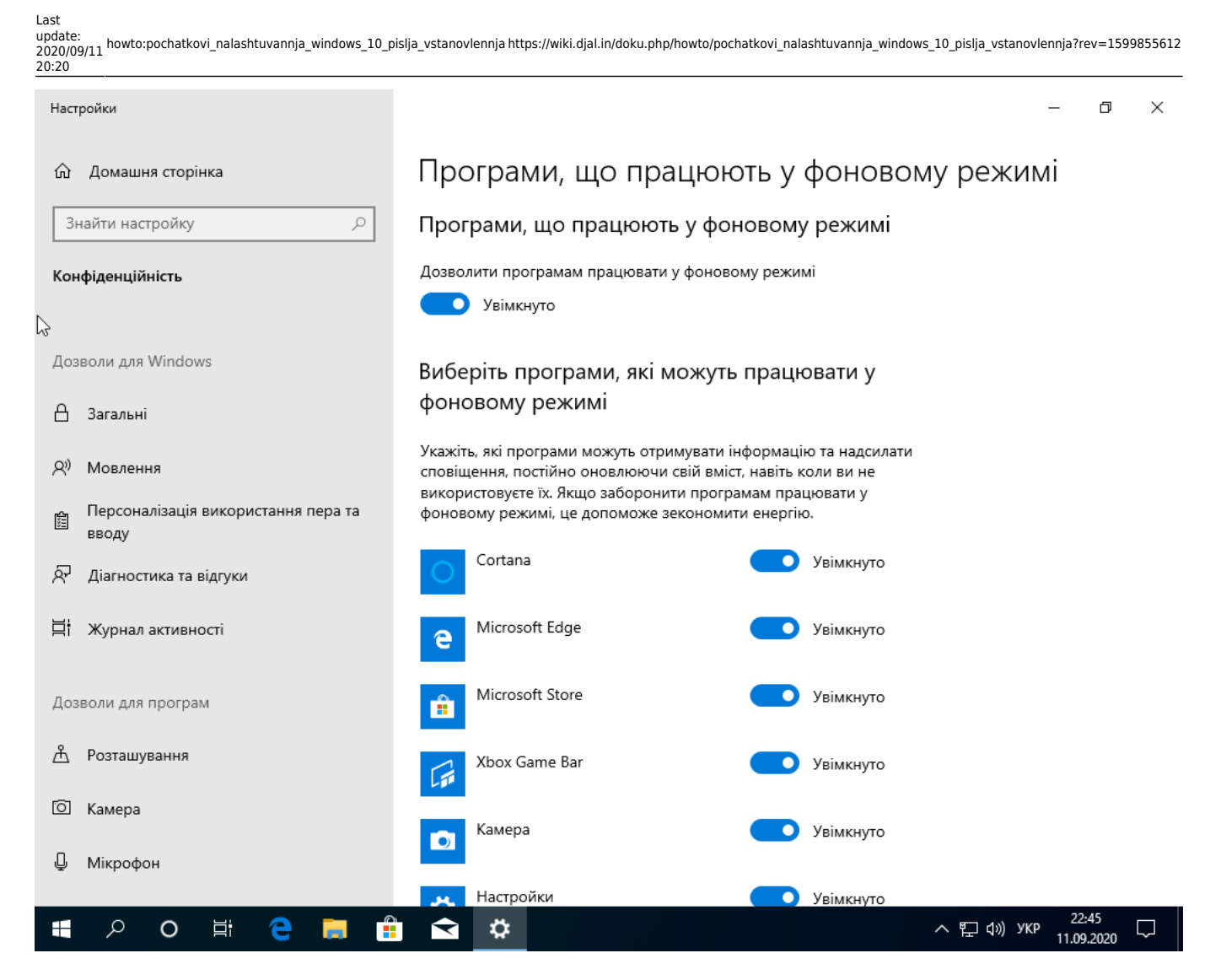

Можемо лишити лише потрібне

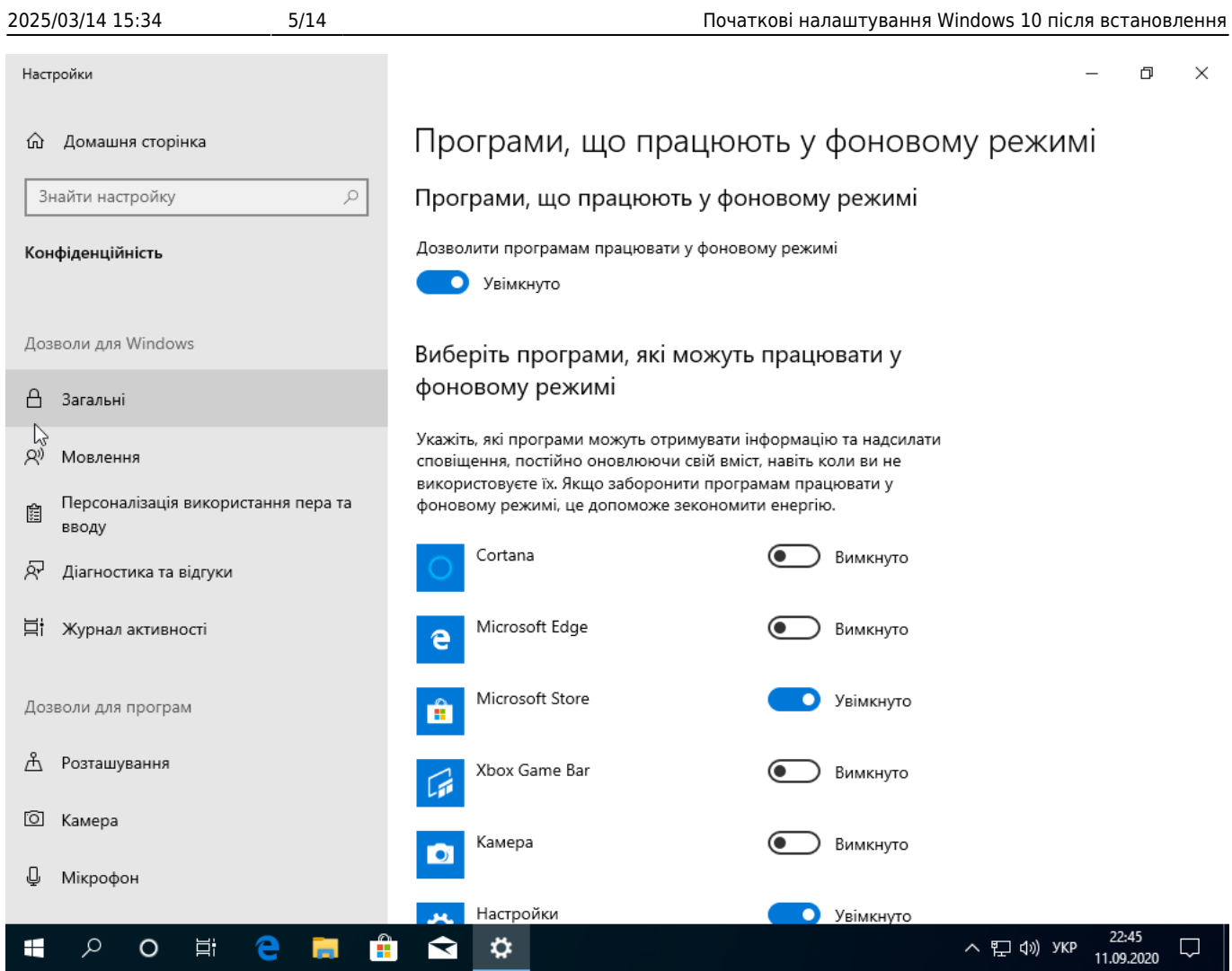

Чи відімкнути усе

update:<br>2020/09/11 howto:pochatkovi\_nalashtuvannja\_windows\_10\_pislja\_vstanovlennja https://wiki.djal.in/doku.php/howto/pochatkovi\_nalashtuvannja\_windows\_10\_pislja\_vstanovlennja?rev=1599855612 20:20 Настройки  $\Box$  $\times$  $\mathbb{Q}$  Домашня сторінка Програми, що працюють у фоновому режимі  $\varphi$ Знайти настройку Програми, що працюють у фоновому режимі Дозволити програмам працювати у фоновому режимі Конфіденційність **• Вимкнуто** Дозволи для Windows Виберіть програми, які можуть працювати у фоновому режимі  $\overline{A}$ Загальні Укажіть, які програми можуть отримувати інформацію та надсилати  $\beta_0$ Мовлення сповіщення, постійно оновлюючи свій вміст, навіть коли ви не використовуєте їх. Якщо заборонити програмам працювати у Персоналізація використання пера та фоновому режимі, це допоможе зекономити енергію. 指 вводу Cortana ⊚ Вимкнуто  $\mathbb{R}^2$ Діагностика та відгуки 目 Журнал активності Microsoft Edge G Вимкнуто ē Microsoft Store Вимкнуто Дозволи для програм Ê В Розташування Xbox Game Bar Вимкнуто  $\overline{\text{O}}$ Камера Камера Вимкнуто m ₽ Мікрофон Настройки 6 Вимкнутс ヘロ(1) ykp  $\mathcal{L}$  $\circ$ 耳t ❖ Æ е R Æ  $\Box$ 11.09.2020

#### **Очищення диску | Датчик сховища**

Windows 10 вміє самостійно очищувати непотрібні файли, одначе цю можливість можна налаштувати

Для цього пишемо у пошуку "сховище"

Last

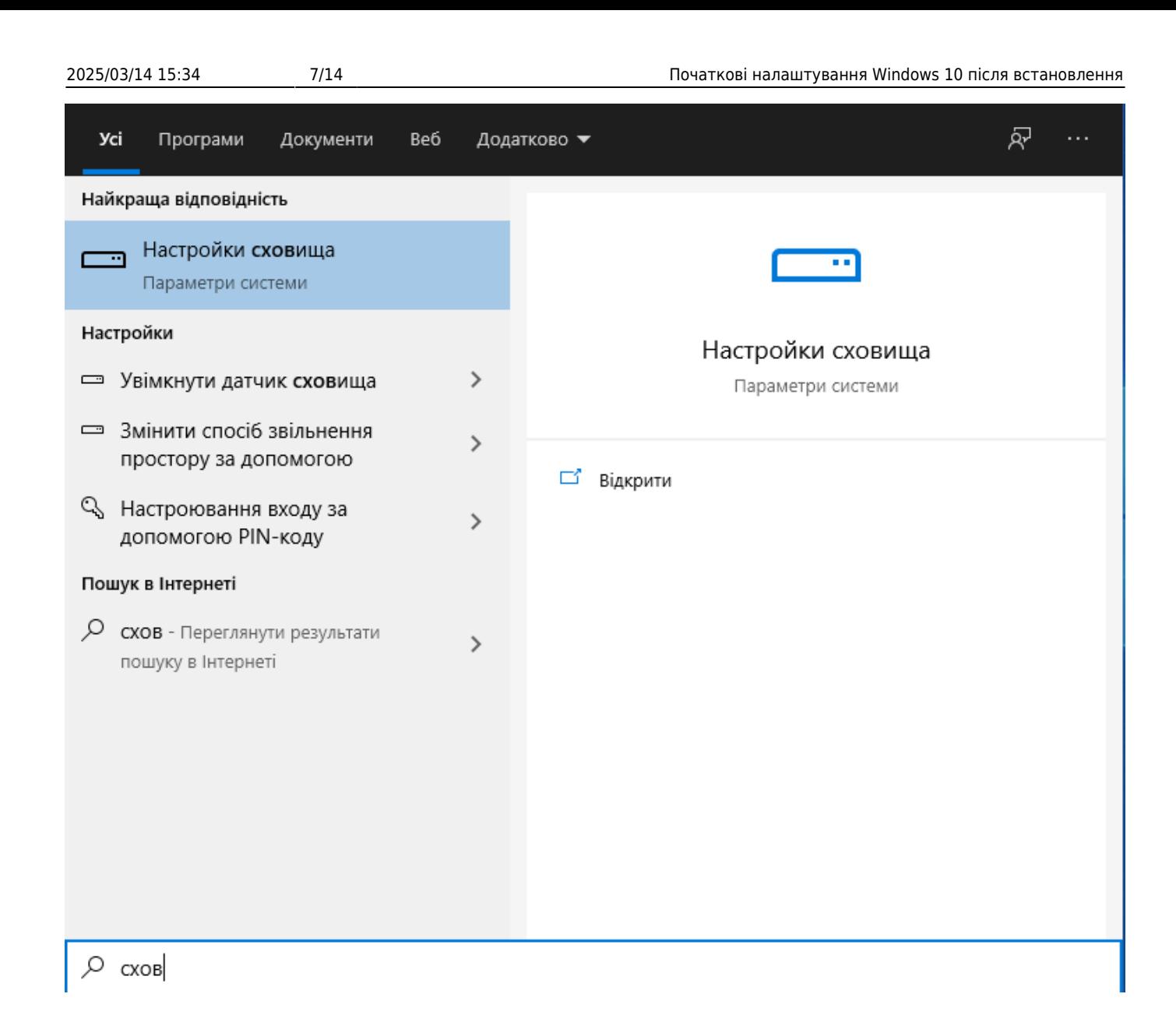

Можна відразу увімкнути датчик сховища, а можна налаштувати його самостійно

Last update:<br>2020/09/11 howto:pochatkovi\_nalashtuvannja\_windows\_10\_pislja\_vstanovlennja https://wiki.djal.in/doku.php/howto/pochatkovi\_nalashtuvannja\_windows\_10\_pislja\_vstanovlennja?rev=1599855612

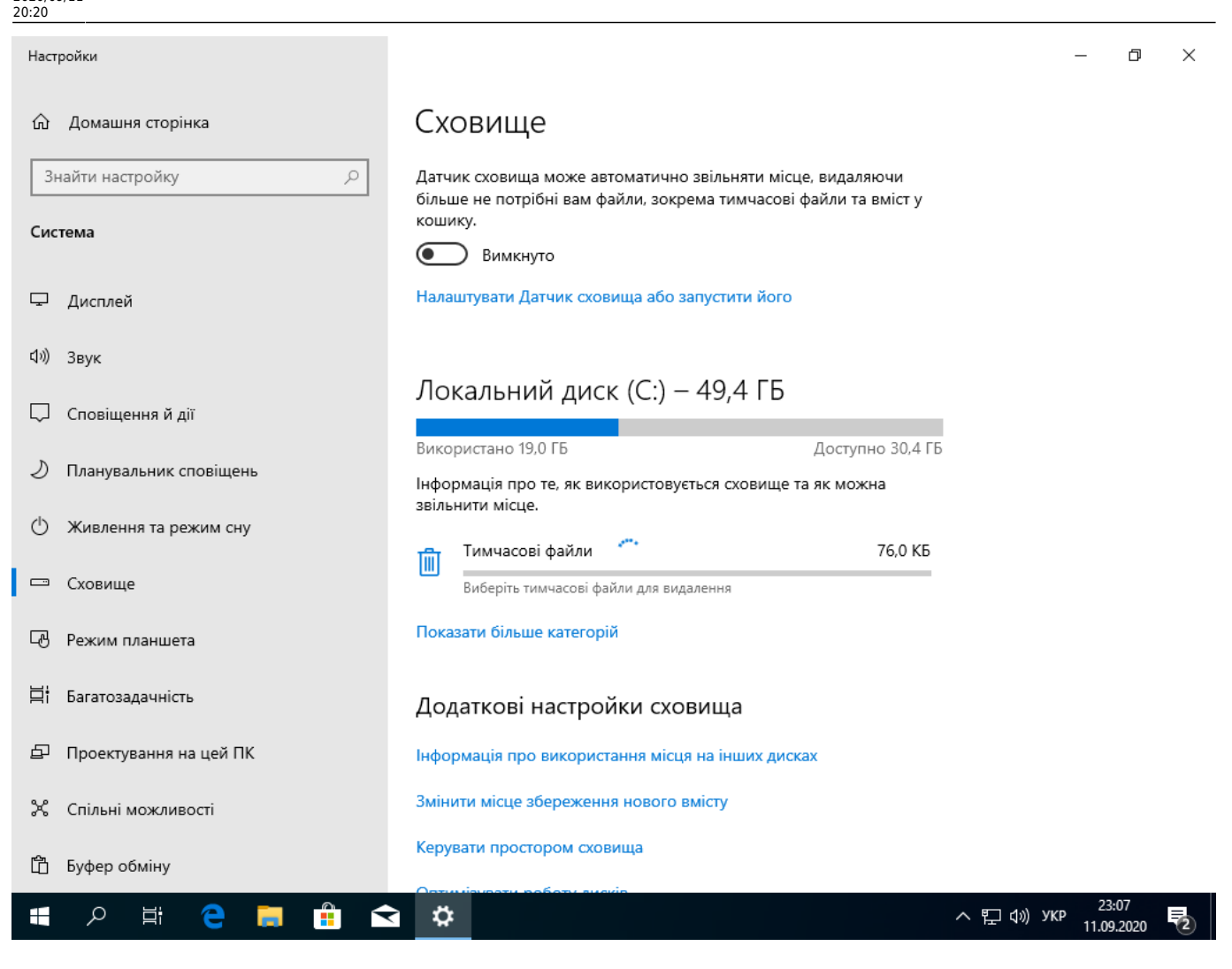

Можна лишити все за замовчуванням, чи ж подивитися деталі

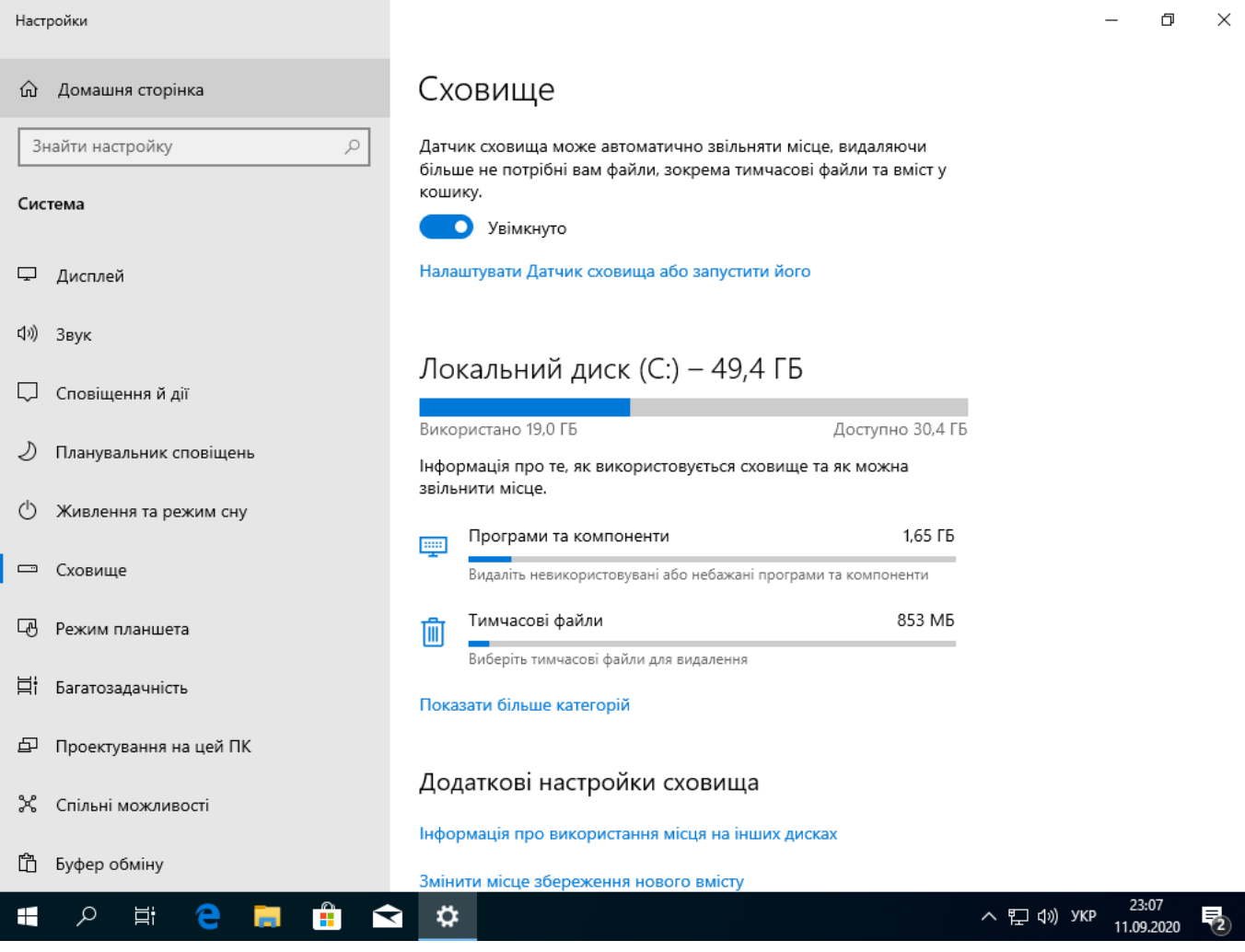

Налаштування дозволяють обрати що саме видаляти, наприклад старі файли з корзини, тимчасові файли, чи й навіть файли у теці "Завантаження" (якщо не хочеться самостійно слідкувати за нею). А також дозволить обрати, скільки саме слід зберігати файли в корзині та у "завантаженнях".

Якщо ж ви ще й хочете мінімізувати франгментацію, та зношення вашого жорсткого диску чи SSD, можна виставити коли саме слід запускати чистку: за розкладом, або ж коли вільне місце починає закінчуватись.

 $\leftarrow$ Настройки  $\Box$  $\times$ 

#### 命 Налаштувати Датчик сховища або запустити його

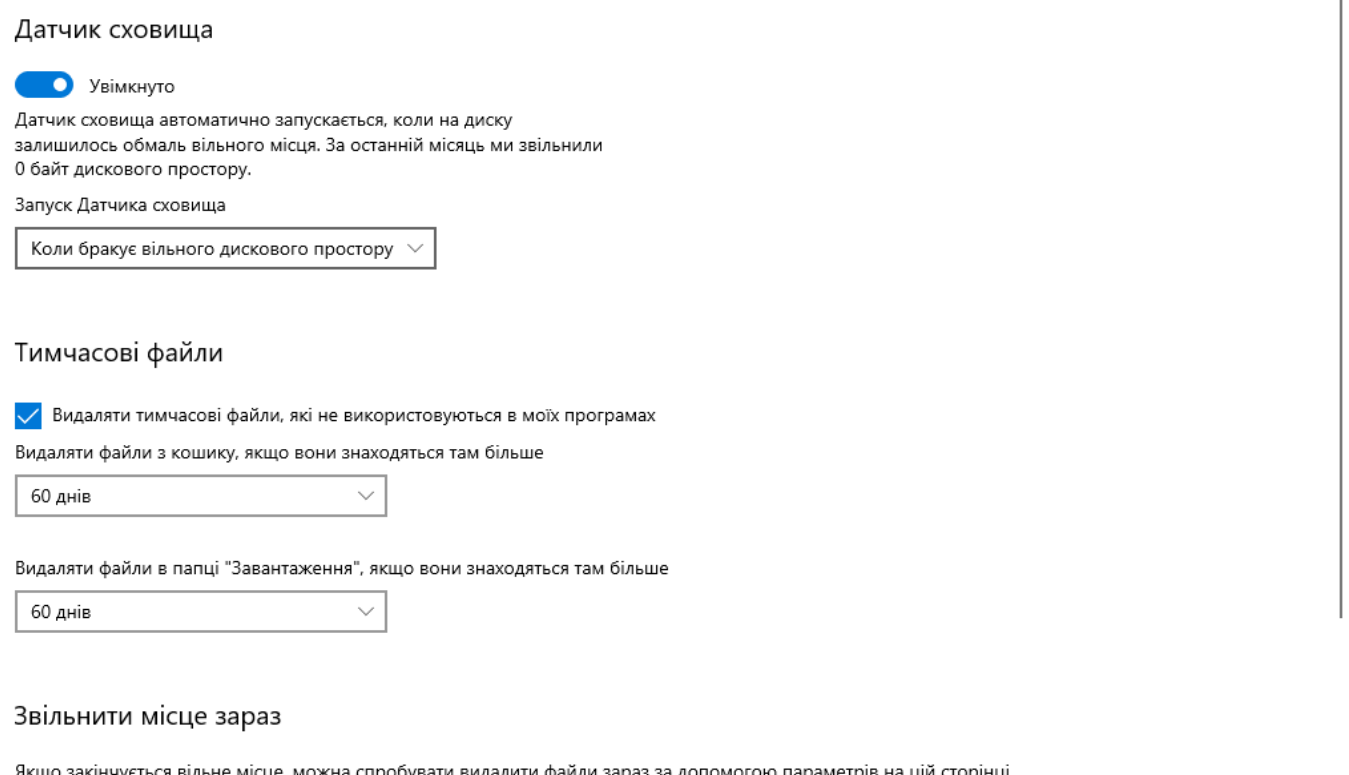

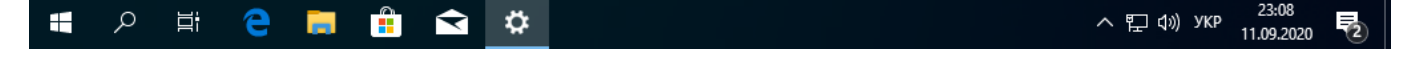

#### **Видалення додатків з магазину Windows 10 через PowerShell**

Лишаємо лише магазин

Get-AppxProvisionedPackage -Online | Where-Object {\$\_.DisplayName -CNotLike '\*Store\*'} | Remove-AppxProvisionedPackage -Online Get-AppXPackage | Where-Object {\$\_.Name -CNotLike '\*Store\*'} | Remove-AppxPackage

Лишаємо магазин, калькулятор та програму для захоплення зображень

```
Get-AppxProvisionedPackage -Online | Where-Object {$_.DisplayName -CNotLike
'*Store*' -and $_.DisplayName -CNotLike '*Calc*' -and $_.DisplayName -
CNotLike '*ScreenSketch*'} | Remove-AppxProvisionedPackage -Online
Get-AppXPackage | Where-Object {$ .Name -CNotLike '*Store*' -and $ .Name -
CNotLike '*Calc*' -and $_.Name -CNotLike '*ScreenSketch*'} | Remove-
AppxPackage
```
#### **Налаштування оновлень**

Йдемо в налаштування, через кнопку пуск → шестерню → Оновлення та захист. Рекомендую звернути увагу на два пункти в додаткових параметрах

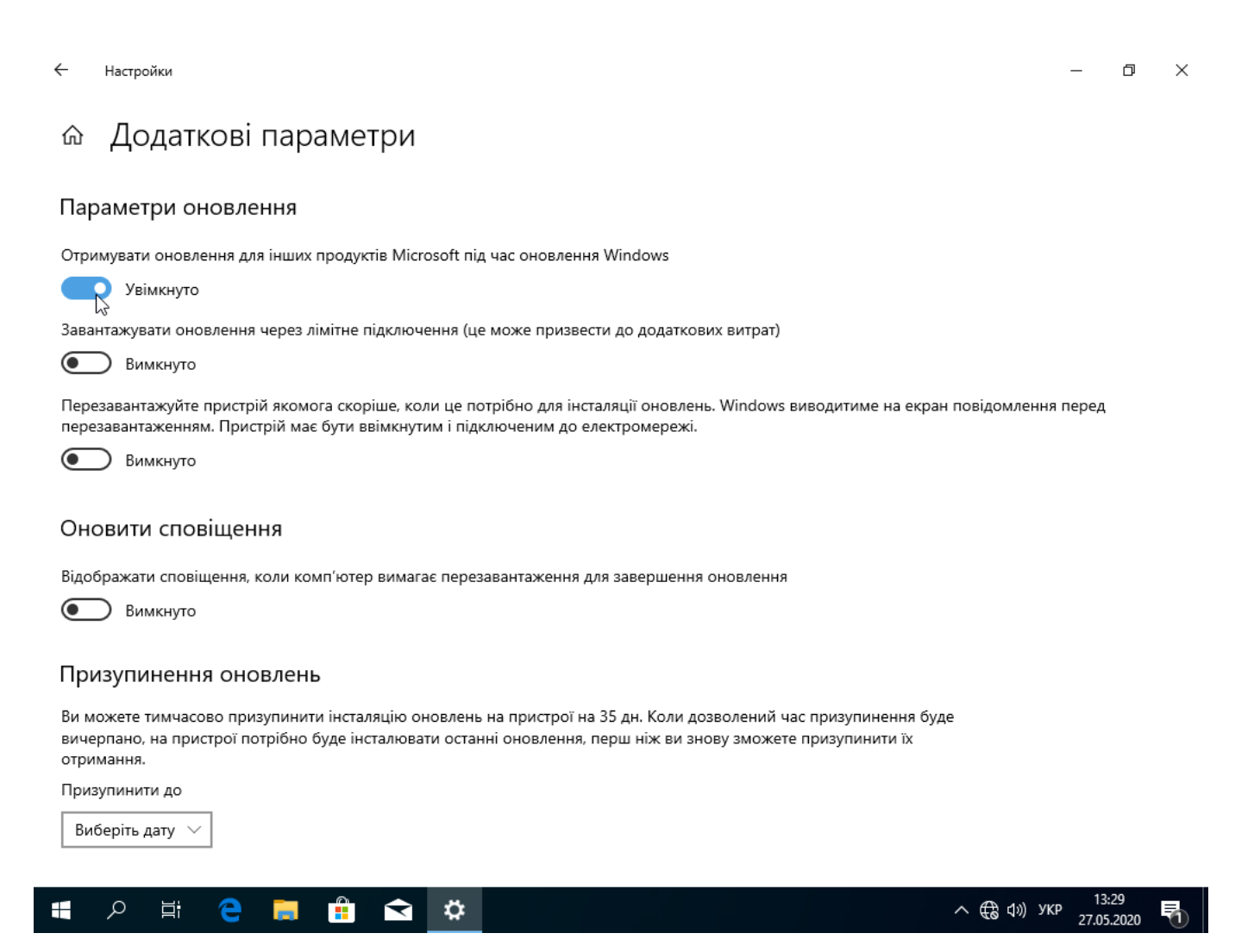

Параметр дозволить оновлювати не лише системні але й інші компоненти, наприклад драйвери - тут рішення приймається самостійно - інколи автоматичні оновлення сторонніх компонентів можуть зашкодити.

Час для інсталяції оновлень - де можна відкласти встановлення оновлень - по замовчуванню 0, а це значить, що оновлення будуть встановлені відразу. Якщо ж ви не хочете бути тестером останніх оновлень, можна відкласти їх встановлення. Зовсім вимикати не рекомендується. Максимальну відстрочку показано на наступній картинці

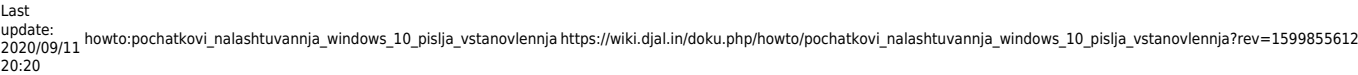

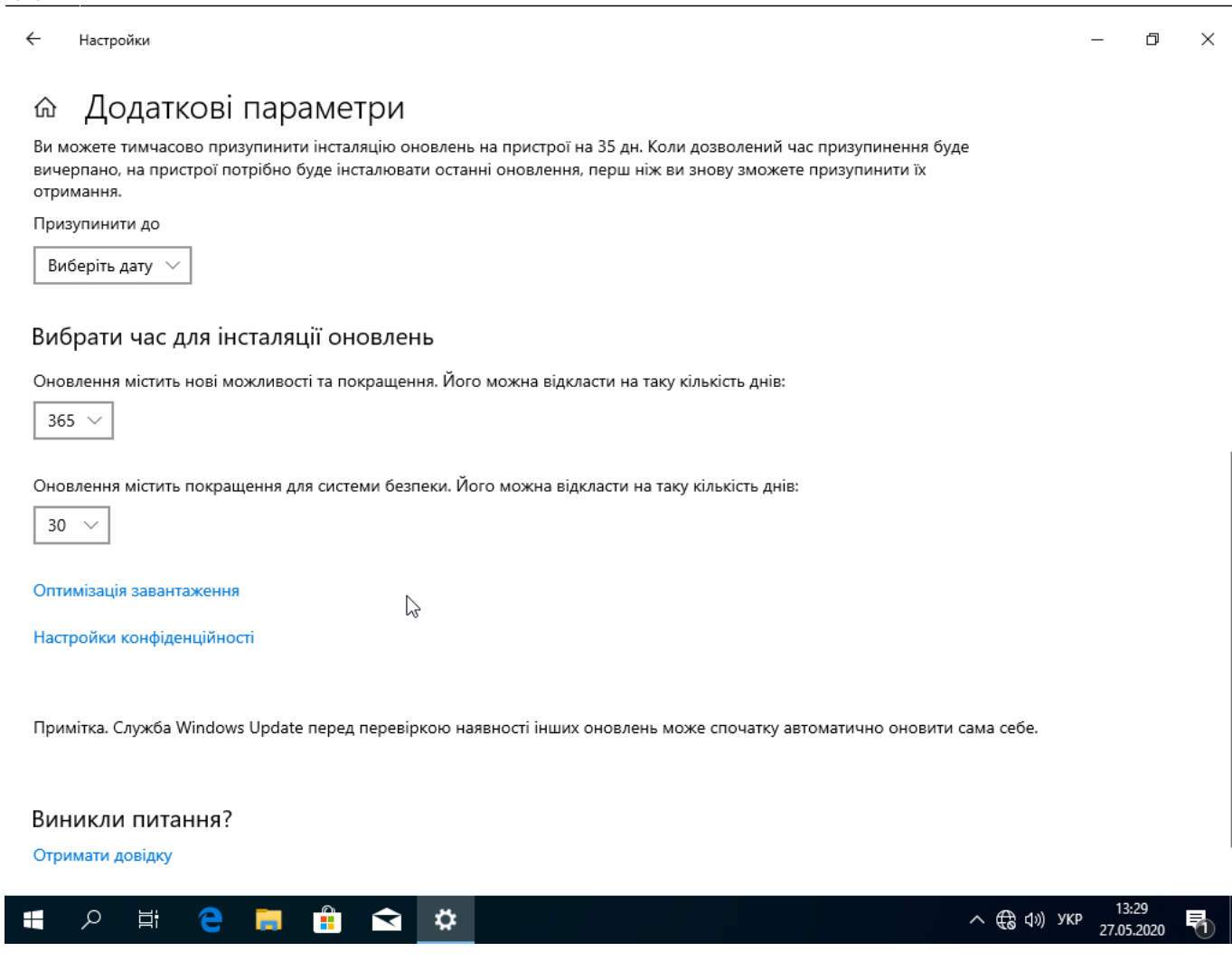

Оптимізація завантаження може бути корисною, якщо у вас кілька комп'ютерів з Windows 10 у локальній мережі - це заощадить трафік й може розвантажити канал. Якщо ж ви хочете поділитись - можете вибрати другий пункт.

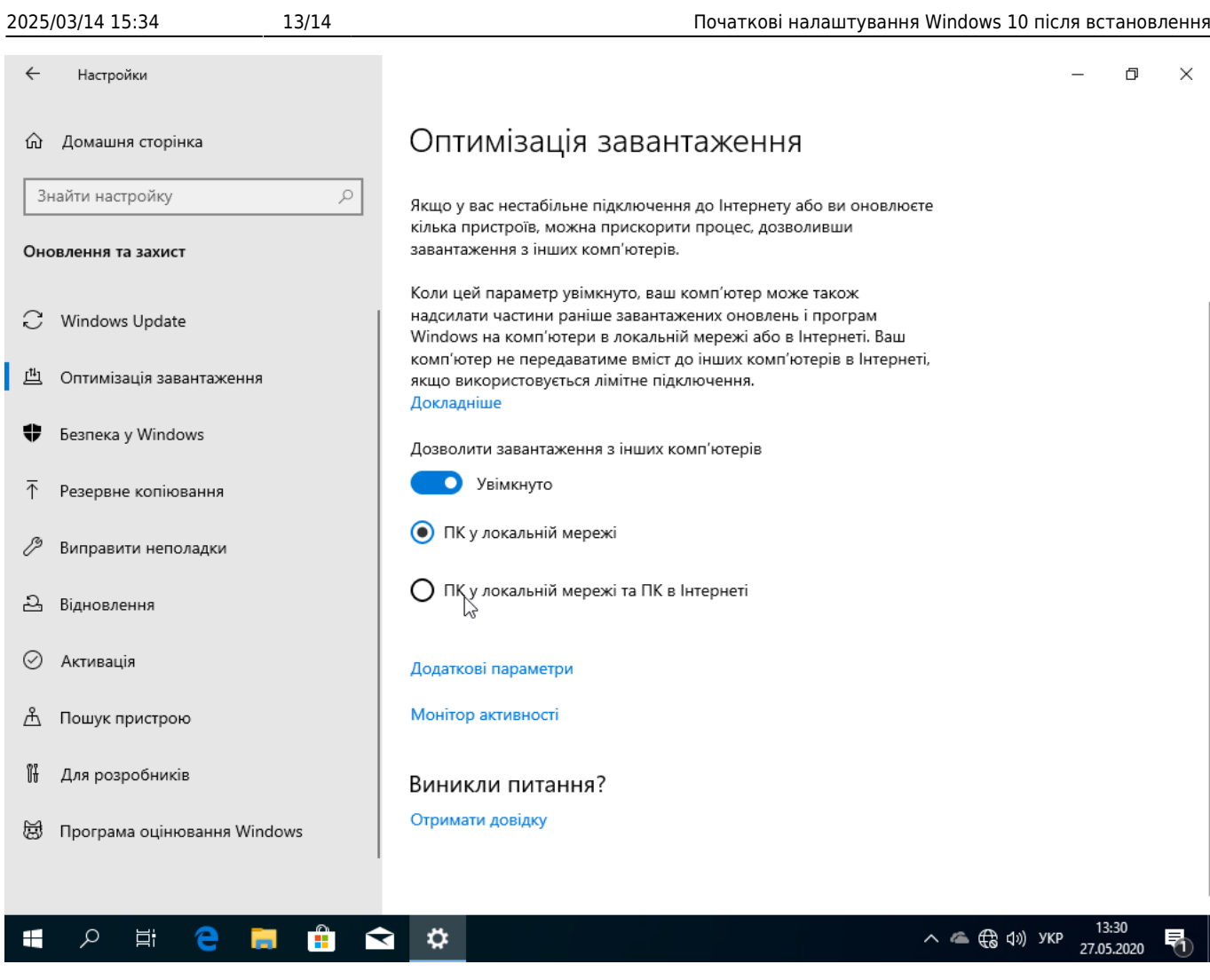

Якщо ваш ПК чи ноутбук працює 24/7 - можна спробувати налаштувати час активного використання, в теорії це дозволить Windows менше заважати вам під час напруженої роботи.  $\leftarrow$ Настройки  $\Box$  $\times$ 

#### Змінення часу активного використання ⋒

Установіть час активного використання, щоб ми знали, коли ви зазвичай використовуєте цей пристрій. У зазначені години пристрій автоматично не перезавантажуватиметься.

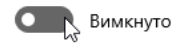

Поточний час активного використання: 8:00-17:00

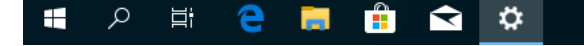

From: <https://wiki.djal.in/> - **ІТ - wiki** Permanent link: **[https://wiki.djal.in/doku.php/howto/pochatkovi\\_nalashtuvannja\\_windows\\_10\\_pislja\\_vstanovlennja?rev=1599855612](https://wiki.djal.in/doku.php/howto/pochatkovi_nalashtuvannja_windows_10_pislja_vstanovlennja?rev=1599855612)**

Last update: **2020/09/11 20:20**

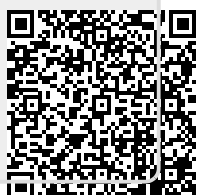

13:32

27.05.2020

へ ロ (1) УКР